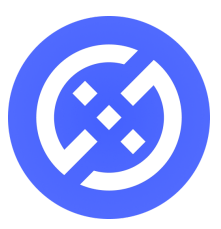

# How to sell DXD into DXdao Buyback Program

The DXD Buyback Program enables DXdao to purchase DXD on the open market, specifically on the Gnosis Protocol v1 on xDai and Mainnet. Both can be accessed through DXdao's own product, [Mesa.](https://mesa.eth.link/) DXdao is using a relayer contract to place the orders trustlessly on Gnosis Protocol. According to the signal proposal, the price is 2.5% above the Spwar xDXD/WETH price when the oracle contract is called.

The guide below is meant to explain how to sell DXD into these orders. All assets traded on Gnosis Protocol must have 1. Approve transaction 2. Deposit transaction.

#### **Step 1: Make sure your wallet is connected to xDai and holds xDXD and some xDai**

● See [Getting](https://www.xdaichain.com/for-users/getting-started-with-xdai) Started with xDai from xDai team. If you have DXD on mainnet, use the [Omni](https://omni.xdaichain.com/bridge) [Bridge](https://omni.xdaichain.com/bridge) to bridge over to xDai. You'll need a small amount of xDai in your wallet to pay for transactions on xDai, but there is now a [faucet](https://www.xdaichain.com/for-users/get-xdai-tokens/xdai-faucet#omnibridge-faucet) that automatically deposits  $(\$0.01)$  for anyone using the Omni Bridge.

# **Step 2: Go to [Mesa.eth.link](https://mesa.eth.link/) and add xDXD in Gnosis Protocol**

●

● On Mesa, click the on the "Balances" tab and select "Manage Tokens"

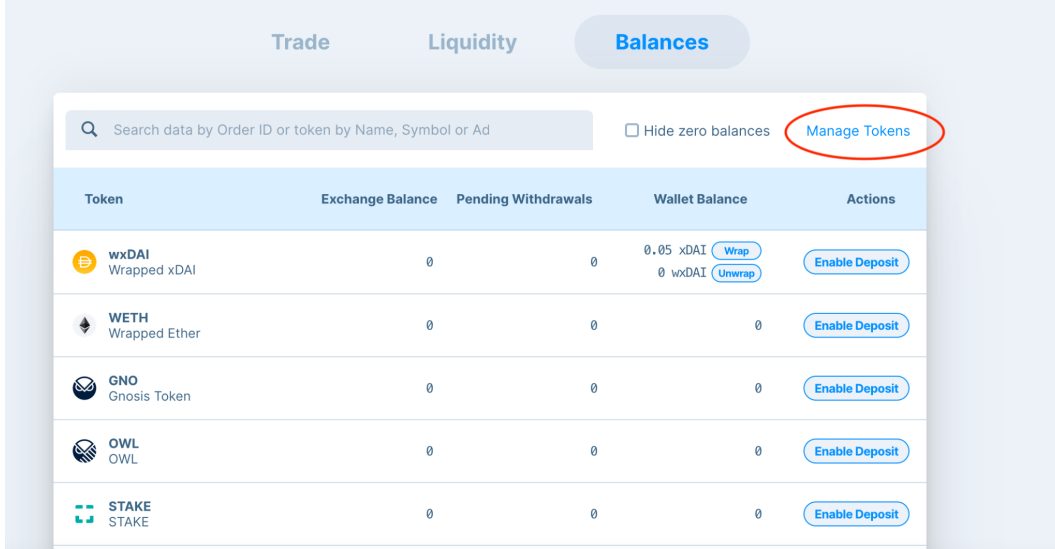

● Paste the address of xDXD (0xb90D6bec20993Be5d72A5ab353343f7a0281f158) in the search field and then press "Add Token"

## **Step 3: Deposit xDXD in Gnosis Protocol on [Mesa.eth.link](https://mesa.eth.link/)**

- On the Balances tab, scroll down and find DXD and click "Enable Deposit". This will prompt your wallet to confirm a transaction to allow DXD deposits from your address into Gnosis Protocol
- Next, click the "+" button which prompts you to enter the amount of DXD you'd like to deposit. Enter the amount and confirm the transaction in your wallet to deposit the DXD into Gnosis Protocol

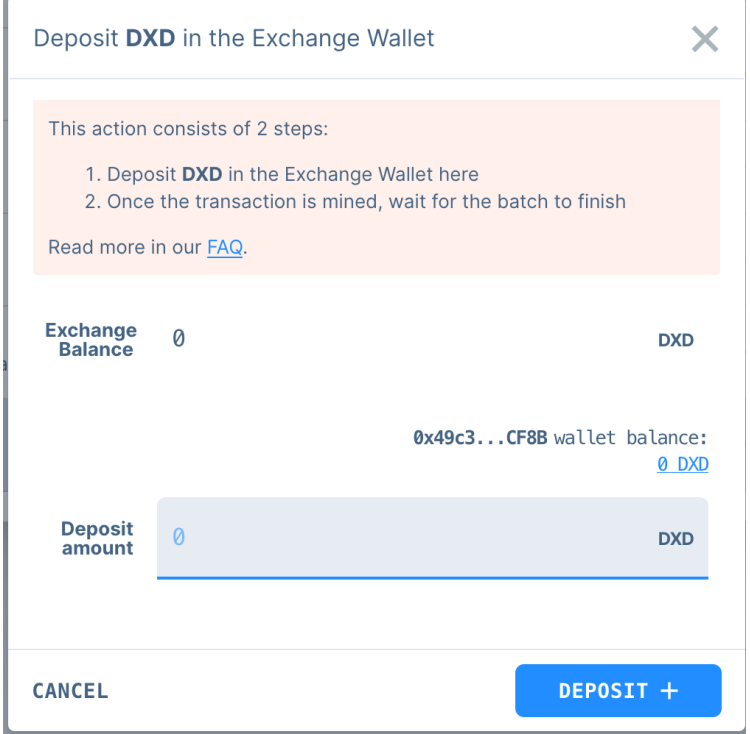

#### **Step 4: Place order on "Trade"tab**

● You can now place your sell order on Gnosis Protocol. Click the "View Order Book" to see the current limit orders on Gnosis Protocol. If you've successfully deposited DXD into Gnosis Protocol and there is an open order, you should see a suggested price that you can click on to set your DXD/WETH price. Alternatively, you can place any DXD/WETH limit order on GP Protocol.

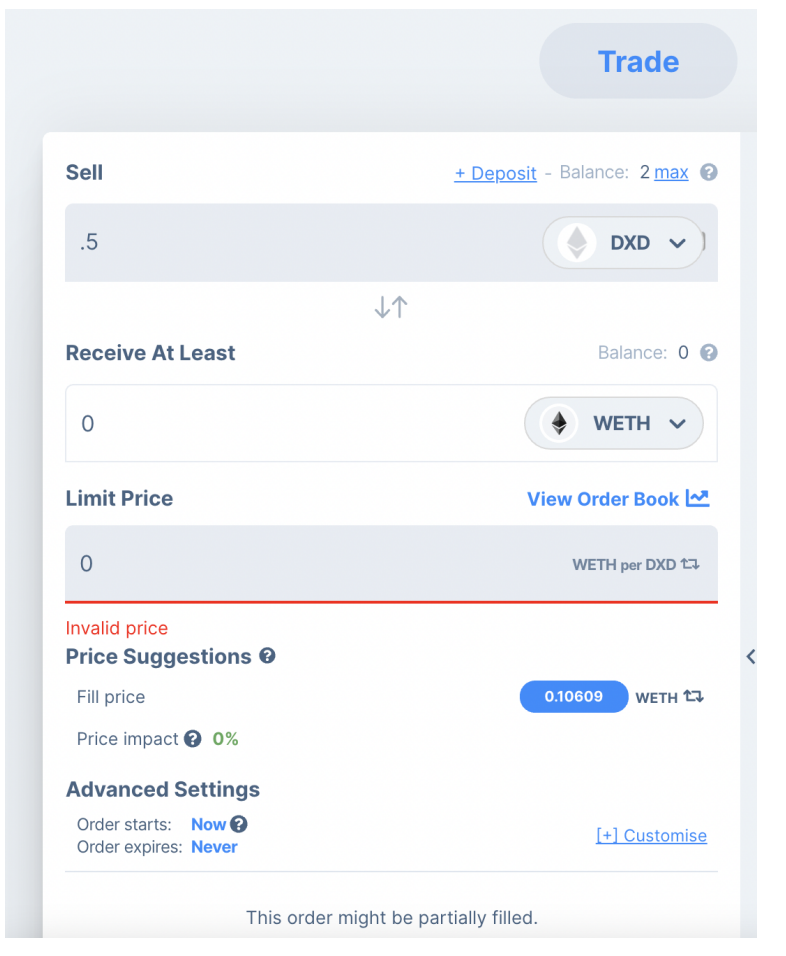

● Confirm the transaction in your wallet, you should see your order in the "Your Order". Wait for the next 5 minute batch to conclude and then your order should be filled.

## **Step 5: Withdraw your WETH from Gnosis Protocol**

- On the "Balances" tab, press "<sup>2</sup>" to withdraw WETH from GP into your wallet.
- Once the next 5-minute batch is complete, click "claim" and confirm the transaction in your wallet

Additional Links/addresses:

- GP Relayer Technical [Explainer](https://ipfs.io/ipfs/Qmd8TCEr6syKxAnmuBH3hsyvxfSgRJgANLTTorp3JGZY77)
- GP Relayer: [0xA369a0b81ee984a470EA0acf41EF9DdcDB5f7B46](https://blockscout.com/poa/xdai/address/0xA369a0b81ee984a470EA0acf41EF9DdcDB5f7B46/transactions)
- xDXdao Base: [0xe716ec63c5673b3a4732d22909b38d779fa47c3f](https://alchemy.daostack.io/dao/0xe716ec63c5673b3a4732d22909b38d779fa47c3f/schemes)
- Swapr Factory: [0x5D48C95AdfFD4B40c1AAADc4e08fc44117E02179](https://blockscout.com/xdai/mainnet/address/0x5D48C95AdfFD4B40c1AAADc4e08fc44117E02179)